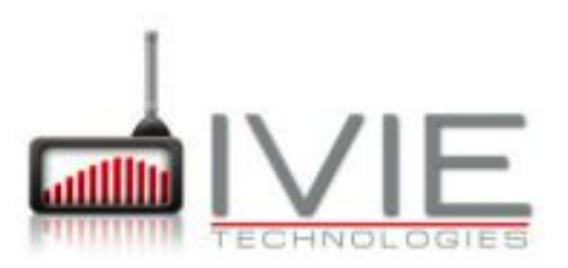

## Schema collegamento potenziometri **iFlex**

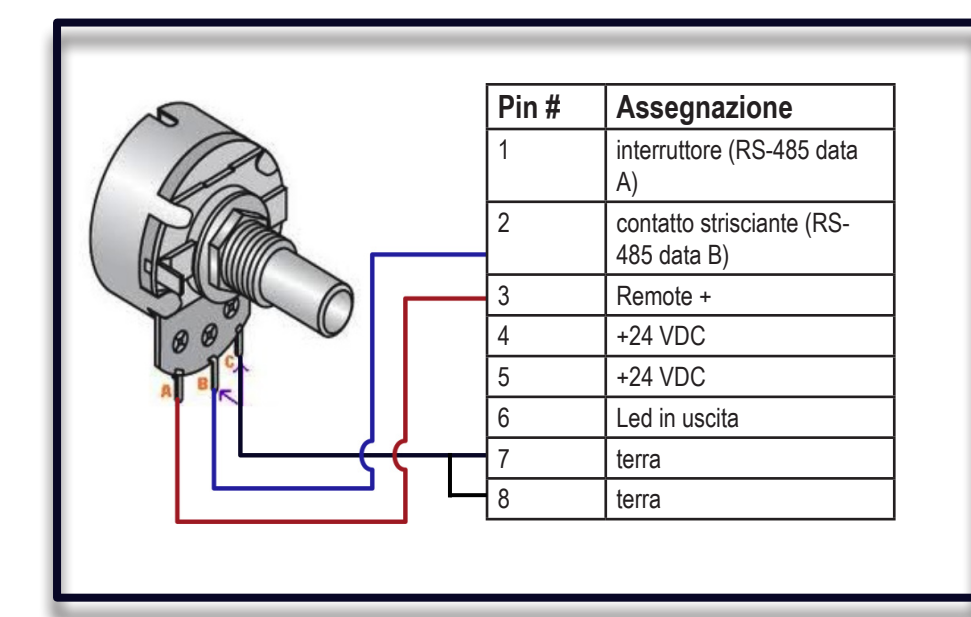

## **RJ45 connettore maschio**

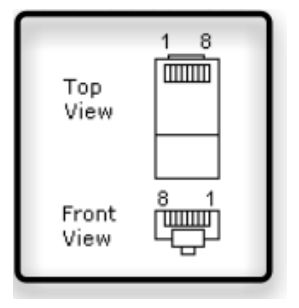

**N° di porta di I/O**

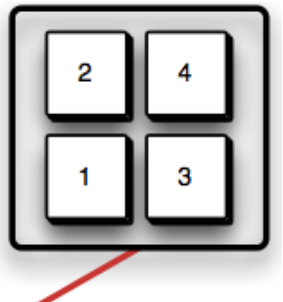

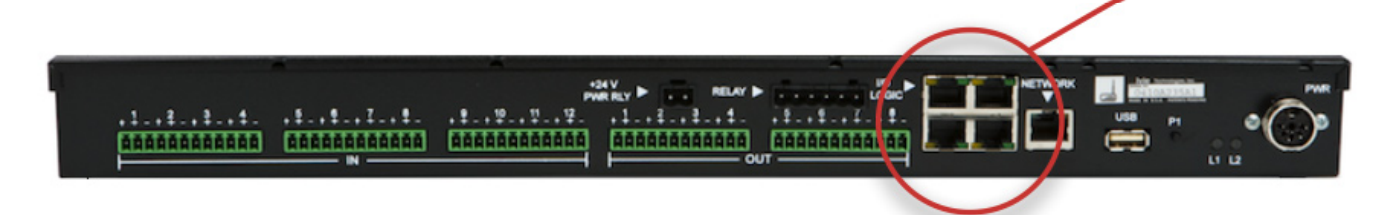

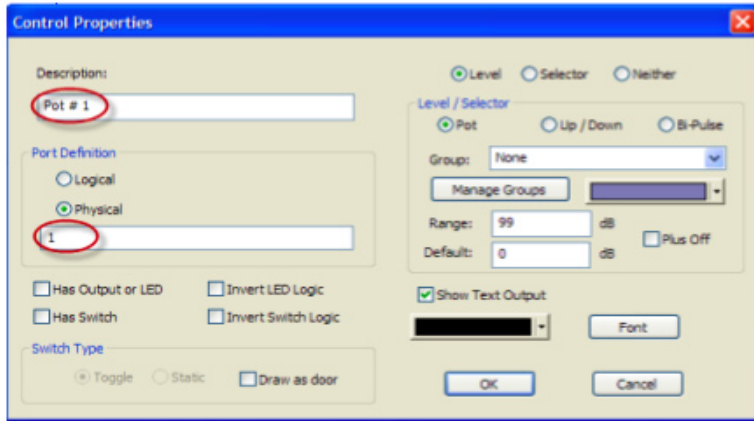

Implementa e programma iFlex con l' aiuto del software Sonata come mostrato nell'esempio grafico a fianco.

L'iflex non contiene un ID chip quindi il software non è in grado di rilevarlo ed identificarlo automaticamente. Bisogna semplicemente assegnare una porta "fisica" come identificativo nel campo "port definition" utilizzando un numero appropriato di porta logica di input/output.

Per l'indirizzo della porta è sufficiente usare il numero della porta. Per esempio: se si vuole utilizzare la porta 1 basta scrivere 1 nel campo apposito.